## User interface intelligence made easy

Eaton's advanced Power Xpert C445 Motor Management Relay

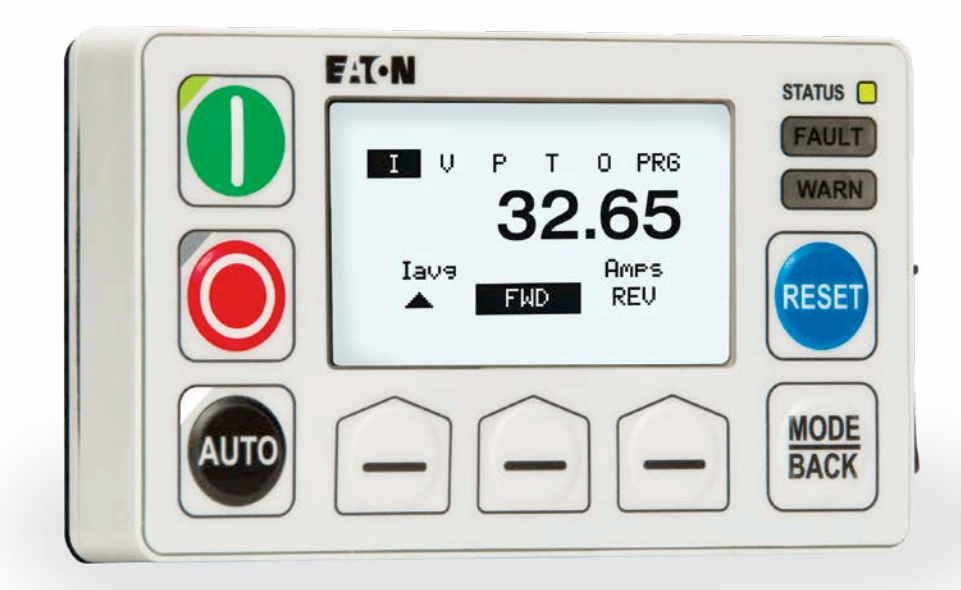

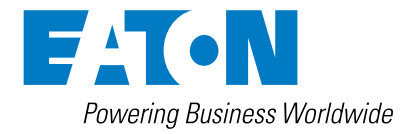

# Easy means...

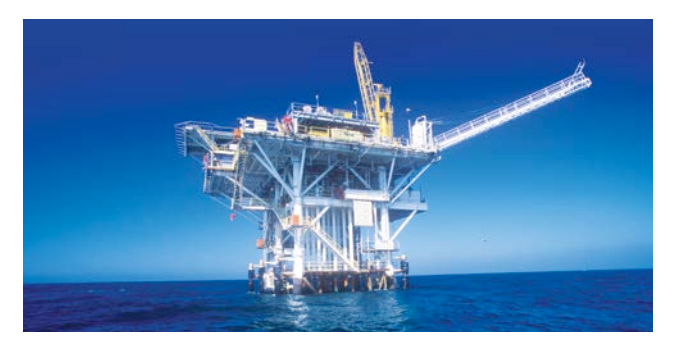

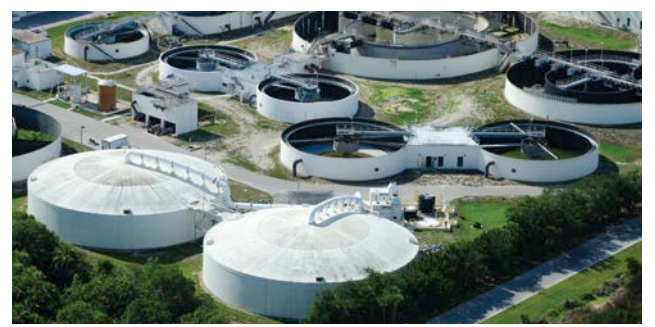

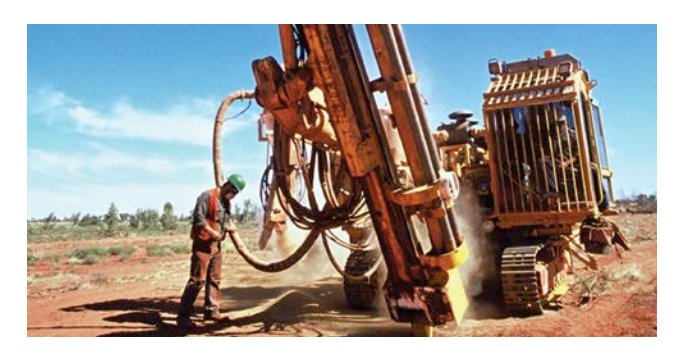

having a motor management relay that features line, load and motor protection, diagnostics, starter control operation modes, network connectivity and more in a simple and intuitive format. It also means having a user interface that takes the guesswork out of startup and makes light workout of system monitoring.

Here are some of the features that make this user interface easy:

- Simple mounting with standard pilot device holes for safe device access outside the motor control center door
- No fuss commissioning using Quick Start Wizard
- Monitor critical motor data without setting up a network or connecting a PC
- View and edit all protection, control, communication and user interface settings
- Set customizable trip and warning thresholds and delays for superior protection without nuisance trips
- Automatic fault identification helps address issues as they occur without the need to interpret cryptic fault codes
- Use optional control buttons as a simple local control source for any starter operation mode with no wiring required
- Standard micro USB port connects to Eaton's free PC tool, Power Xpert *in*Control. Upload and save configuration files for reuse and record keeping

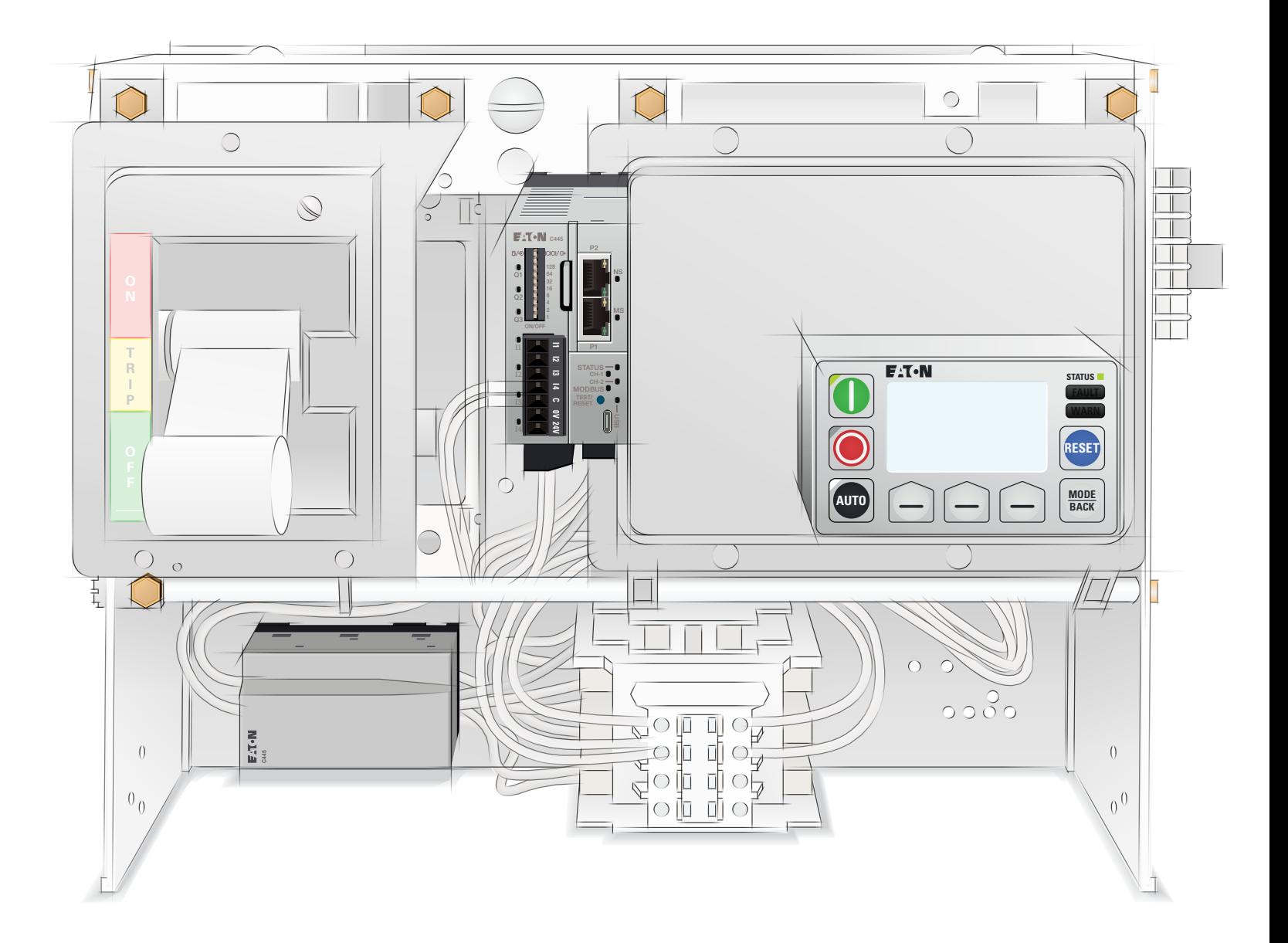

## Simple and intuitive user interface

Power Xpert<sup>™</sup> C445 remote mount user interface (C445UM)

#### **Program (PRG) menus groups**

#### **Control** See active control source

View digital input status View relay output status **Monitor** Monitor voltage, current, power, system data (all monitoring values, not just favorites) Clear resettable monitor values **Motor Configuration**

Set/view motor nameplate data

#### (also in Quick Start)

**Wiring Configuration** Set single-phase/three-phase

Set CT ratios Set PT ratio

#### **External I/O**

Communication setup Mapping

#### **Operation Mode** Select operation mode, local/ remote control sources Set comm loss/idle behavior

Select output functions

#### **Faults and Events**

View active fault/warning/ inhibit View or clear fault queue and trip snapshot

#### **Protections**

Enable/disable trips/warnings Customize protection thresholds and delays

**Real Time Clock** Set time and time zone

#### **Communications**

Configure Ethernet and Modbus settings (addresses, baud rate, advanced, etc.)

#### **System View**

View product details (serial number, firmware version, etc.)

#### **User Interface Settings**

Set screen idle behavior Contrast/brightness Set control button delays Change LED colors

#### **Security**

Set passwords (local, admin, USB)

#### **Services**

Factory reset Soft reset Repair modules Launch Quick Start Wizard

- **O Control buttons:** Control buttons enabled if user interface is local control source. If fieldwire is local source, control buttons are disabled.
- **@ Control status LEDs:** LEDs always function regardless of local control source type.

#### **User Logic**

Local control Status Error information

LED AND BUTTON CONTENTS

#### • Press and hold to go back to main monitoring menu from multiple layers deep

### Easy and safe monitoring, control and parameter setting

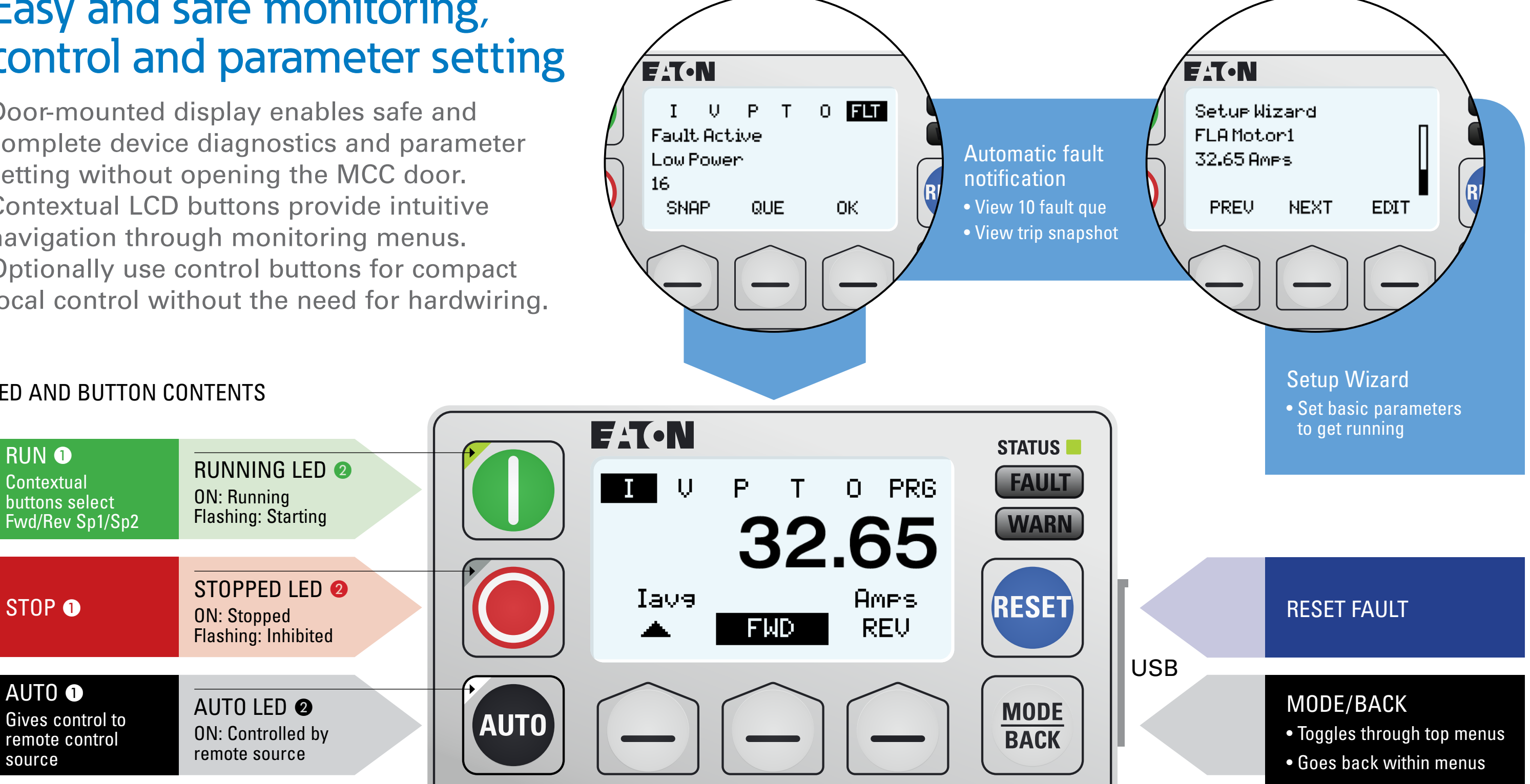

Door-mounted display enables safe and complete device diagnostics and parameter setting without opening the MCC door. Contextual LCD buttons provide intuitive navigation through monitoring menus. Optionally use control buttons for compact local control without the need for hardwiring.

#### CONTEXTUAL BUTTONS Function based on LCD heading

#### **Notes**

#### **Monitoring menus**

*Press <MODE/BACK> to toggle through. Use* ▲ *to scroll through menu data.*

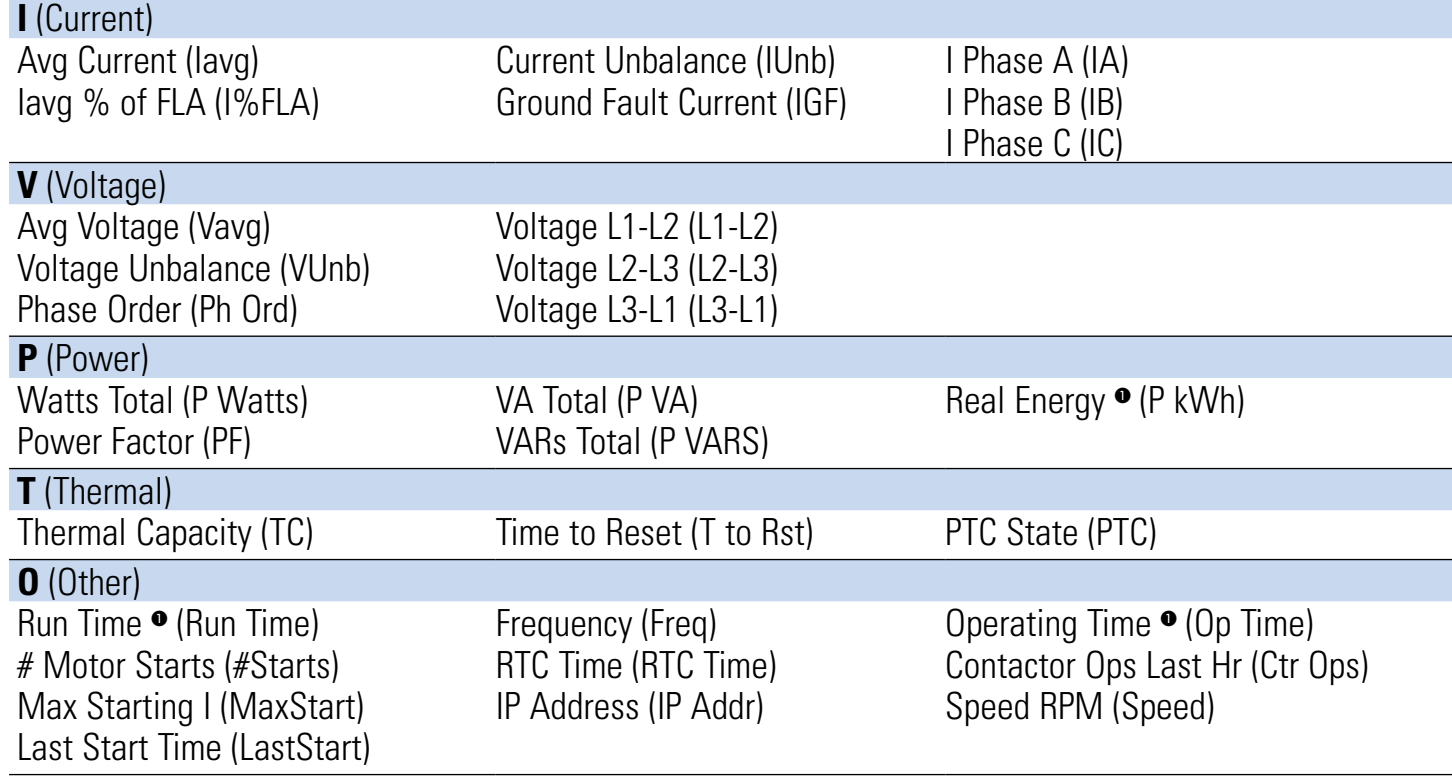

A Resettable parameter—users can reset to zero in PRG menu.

#### For more information, visit

[Eaton.com/C445](http://Eaton.com/C445) [Eaton.com/MCC](http://Eaton.com/MCC) [Eaton.com/Freedom](http://Eaton.com/Freedom) [Eaton.com/FlashGard](http://Eaton.com/FlashGard) [Eaton.com/CXH](http://Eaton.com/CXH)

Follow us on social media to get the latest product and support information.

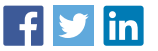

**Eaton** 1000 Eaton Boulevard Cleveland, OH 44122 United States [Eaton.com](http://www.eaton.com)

**FATON** 

Powering Business Worldwide

© 2018 Eaton All Rights Reserved Printed in USA Publication No. MZ042004EN / Z21442 September 2018

Eaton is a registered trademark. All other trademarks are property of their respective owners.